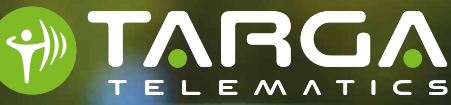

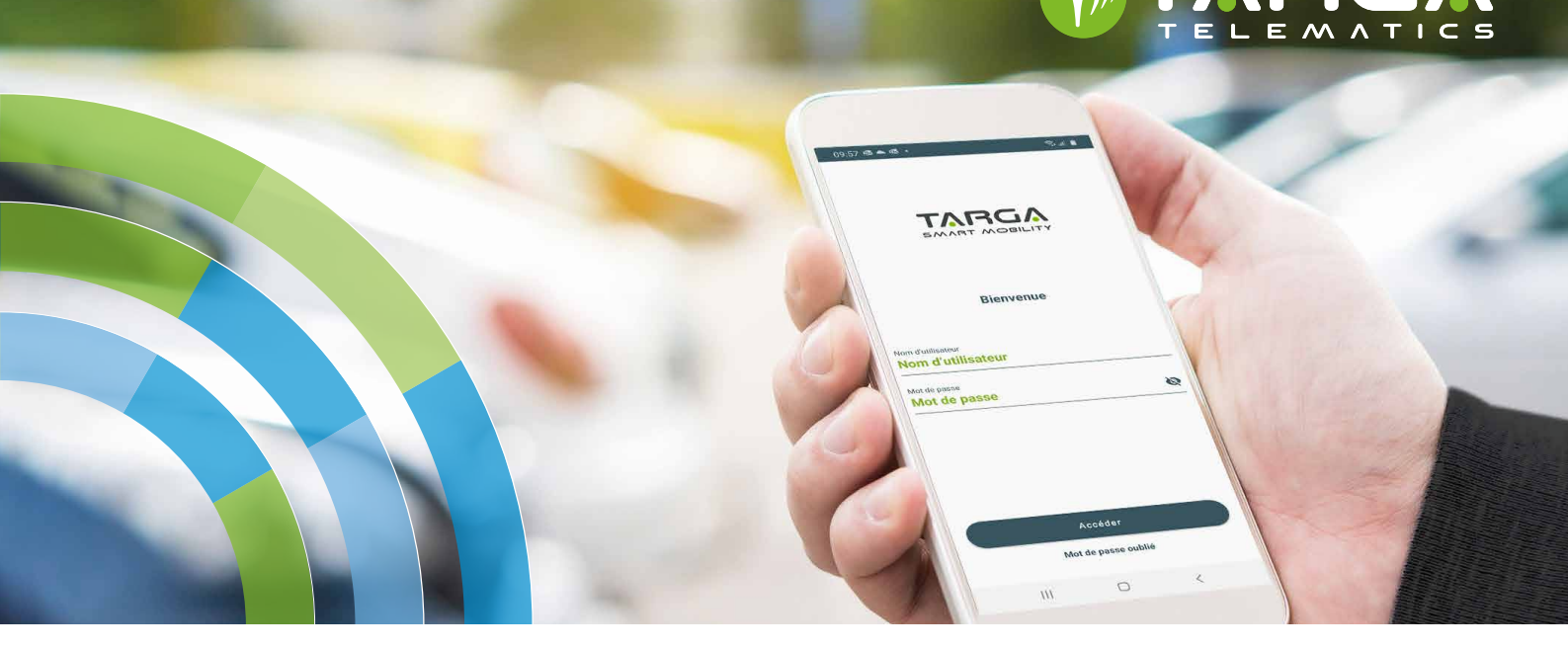

### **AVANTAGES PRINCIPAUX :**

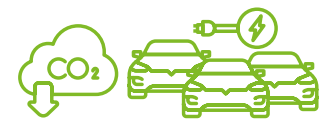

Réduction des émissions de CO<sub>2</sub> grâce à l'introduction de véhicules électriques, favorisant une mobilité durable et respectueuse de l'environnement

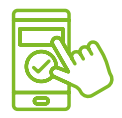

Simplification des réservations de véhicules grâce à une technologie sans clé offrant un accès sécurisé et convivial via Smartphone et/ou carte RFID

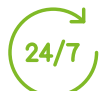

Assistance professionnelle 24h/24 et 7j/7

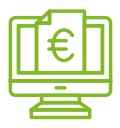

Réduction des coûts liés aux déplacements en optant pour une solution plus sûre que les transports publics ou les taxis et VTC

# **L'autopartage en entreprise**

Targa Telematics propose une solution d'autopartage qui répond aux besoins de partage des véhicules de société, permettant ainsi d'améliorer leur utilisation tout en réduisant le nombre total de voitures nécessaires.

Cette solution s'intègre harmonieusement aux systèmes et processus de l'entreprise, simplifiant ainsi la gestion des activités de la flotte, telles que la disponibilité des véhicules, les réservations et les rapports.

L'autopartage en entreprise peut être appliqué à toutes les flottes d'entreprise, y compris celles qui disposent de véhicules électriques. La Plateforme Mobilité de Targa Telematics et son application mobile constituent les fondements de cette solution. Grâce à leur utilisation, la mise en place et l'utilisation de l'autopartage deviennent très faciles pour le gestionnaire de flotte, tandis que l'expérience utilisateur pour les employés est simple, immédiate et efficace, rendant ainsi la mobilité partagée pratique, rapide et efficace.

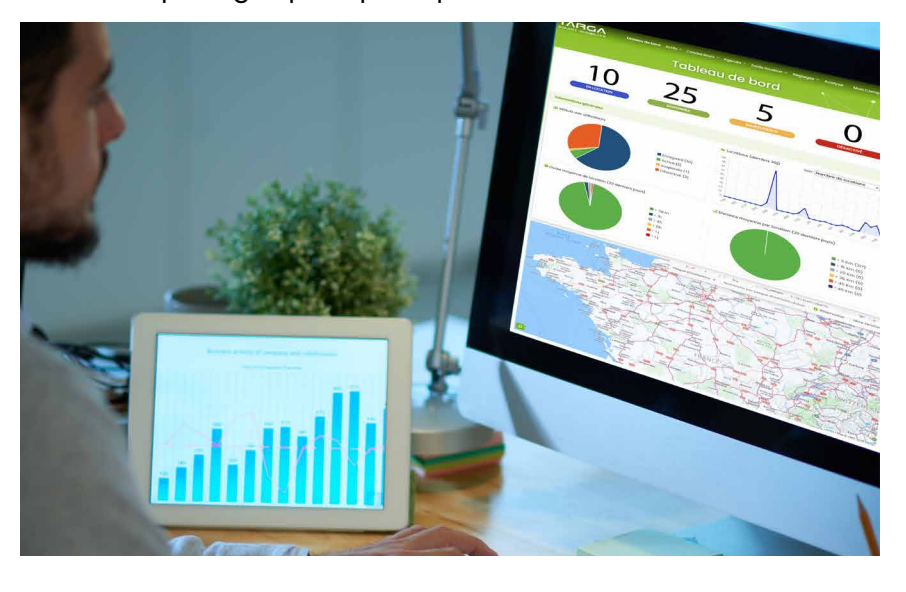

\*\*\*\*\*

**1 Se connecter** Connectez-vous à votre compte en utilisant l'identifiant et le mot de passe qui vous ont été attribué pour utiliser le service. Avec ces mêmes identifiants, vous pouvez accéder au portail web depuis votre ordinateur pour réserver votre voyage.

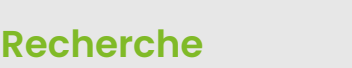

période et le lieu de retrait.

 Confirmer la solution la plus adaptée parmi celles proposées par le système.

### **3 Sélection**

 Avant l'heure prévue, vous recevrez une notification et un e-mail contenant des informations pour bien utiliser le véhicule. Une fois que le véhicule a été attribué, vous pouvez connaître son statut en détail.

**4 Départ**<br> **1 Départ**<br>
Approchez-vous du véhicule réservé et suivez les étapes proposées par l'application, en choisissant parmi Bluetooth et QR Code pour le déverrouiller.

Vous pouvez maintenant commencer la location.

## **5 Prenez la route**

 Prenez la route et, si vous devez vous arrêter, verrouillez les portes avec la clé comme vous le feriez avec votre voiture. En cas de besoin ou d'imprévu lié le service, contactez l'assistance directement depuis l'application.

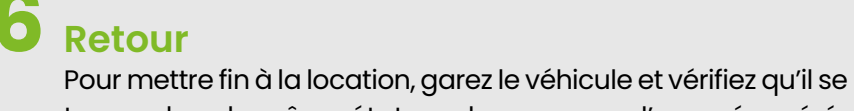

trouve dans le même état que lorsque vous l'avez récupéré. Lancez la procédure de restitution avec l'application pour fermer le véhicule et la réservation.

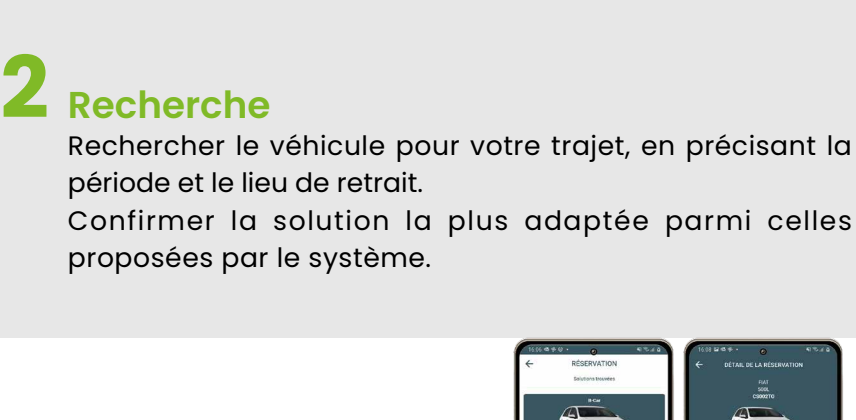

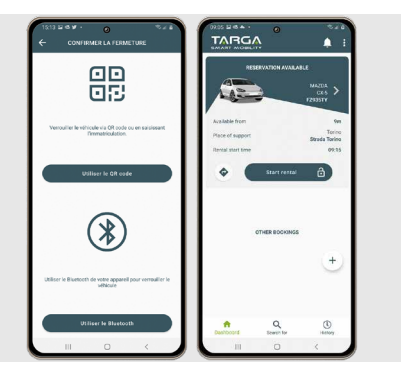

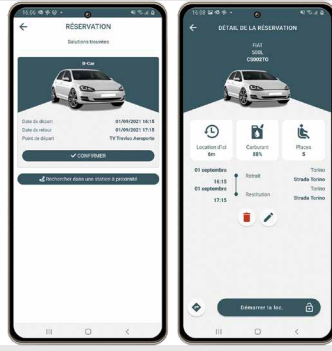

 $\mathbb{E}$ 

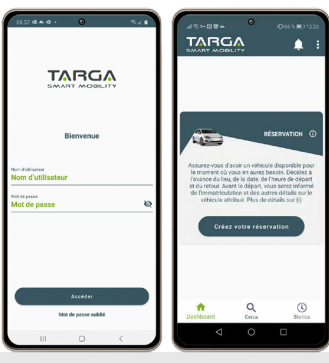